#### **Windows resetten: schone vensters**

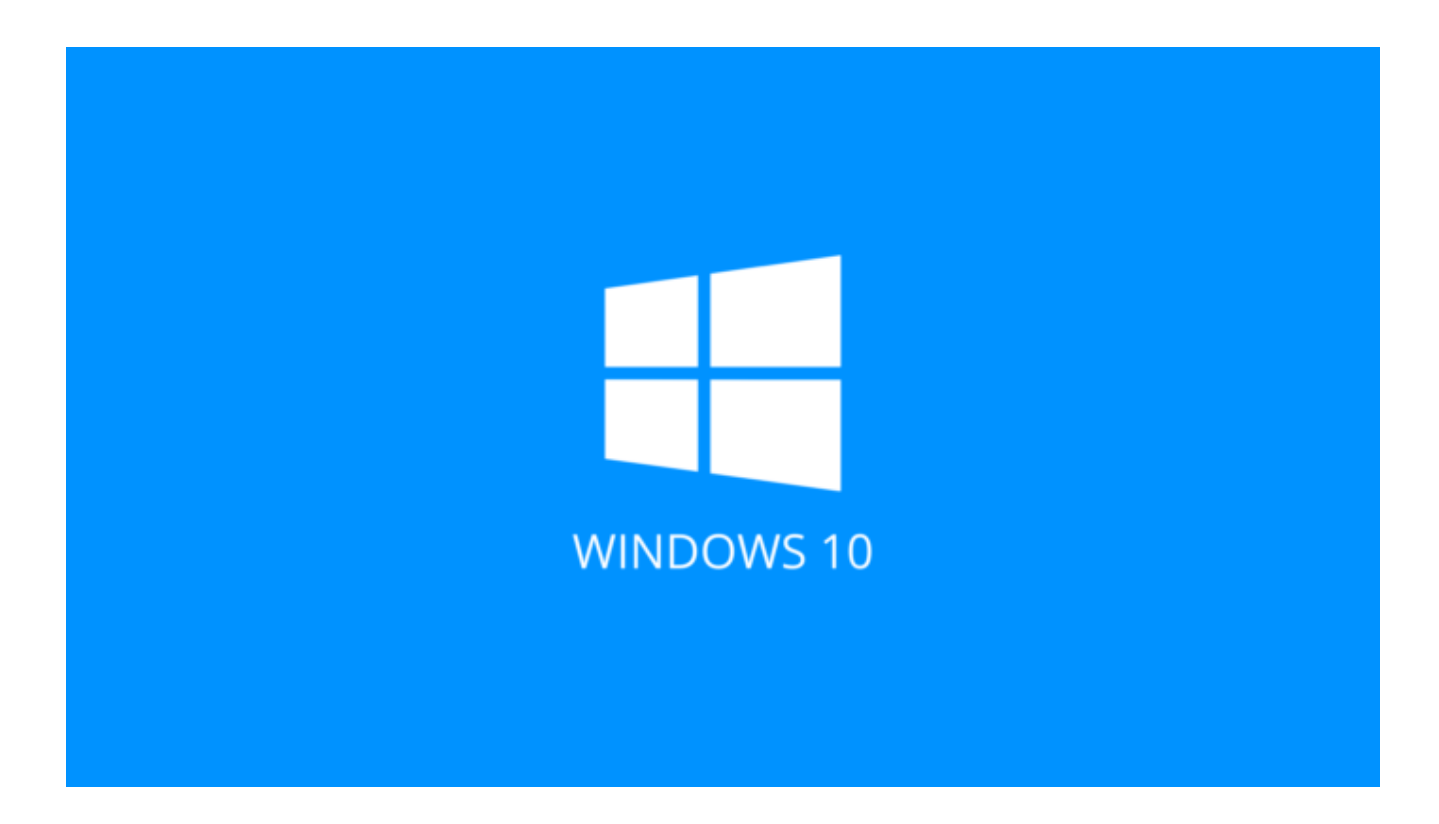

Je PC doet wat moeilijk? Je moet niet per se overstappen naar Windows 11 op een nieuwe PC. Je kan ook je huidige toestel resetten. Op deze manier begin je terug met een schone lei. Al je instellingen en geïnstalleerde software worden verwijderd zodat je eindelijk eens komaf maakt met al die rommel die je de afgelopen tijd hebt vergaard.

Hoe Windows 10 resetten, herstellen of vernieuwen?

# Stap 1: Back-ups!

Ook hier is de allerbelangrijkste stap om te zorgen voor een waterdichte back-up. Je kan er ook voor kiezen om al je software en bestanden te behouden wanneer je Windows reset, maar in deze workshop kiezen we voor een volledig verse start.

Een manier om een back-up te maken is bijvoorbeeld door OneDrive op je computer te installeren en al je bestanden in het OneDrive-mapje te plaatsen. Dan is het enkel nog even wachten tot alles goed werd geüpload en daarna staan al je bestanden veilig op een server van Microsoft.

Het resetten van Windows is tegenwoordig kinderspel.

# Stap 2: Instellingen

Het her installeren van Windows is de afgelopen jaren een stuk eenvoudiger geworden. Waar je vroeger nog een USB-stick of DVD moest maken met de installatiemedia op, kan je via Windows 10 simpelweg een reset aanvragen via de instellingen van je computer. Klik op het Windows-vlagje en vervolgens op het Instellingen-icoontje. Kies nu voor Bijwerken en beveiliging**.** Vervolgens klik je links op Systeemherstel. Bij "Deze pc opnieuw instellen" klik je op de knop Aan de slag.

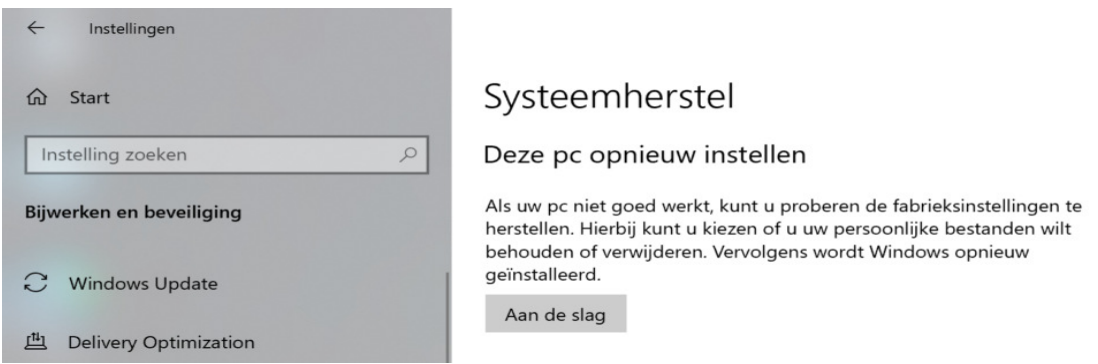

Het resetten van Windows is tegenwoordig kinderspel.

### Stap 3: Windows resetten

Nu krijg je de keuze of je werkelijk alles wil verwijderen of enkel het besturingssysteem opnieuw wil installeren. Deze laatste optie kan handig zijn wanneer je softwarematige problemen ervaart. Wij kiezen echter voor Alles verwijderen. Wanneer er wordt gevraagd hoe je Windows opnieuw wil installeren, kies je voor Downloaden uit de cloud. Zo weet je zeker dat je de laatste nieuwe versie ontvangt. Bevestig met Volgende. Je krijgt nu nog een overzicht van alles wat er gaat gebeuren. Maak het officieel met de knop Opnieuw instellen. Het zal even duren en je computer zal zichzelf opnieuw opstarten, maar kijk rustig toe terwijl Windows zichzelf reset.

Workshop: Hoe update je Intel drivers?

Kies voor een nieuwe versie van Windows uit de cloud.

Deze pc opnieuw instellen

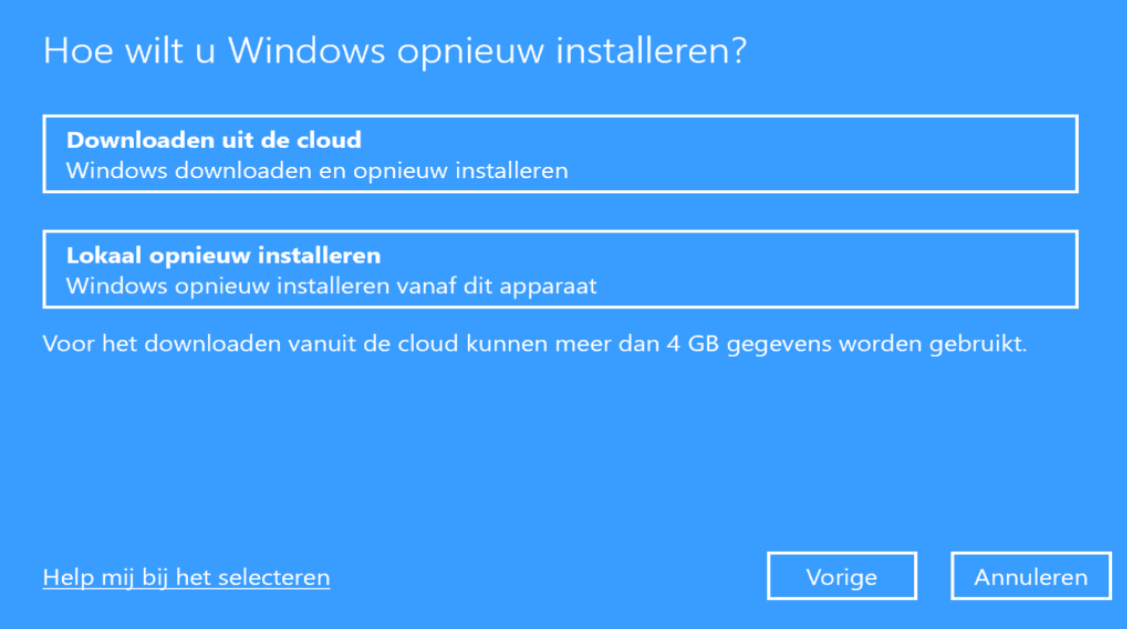

# Stap 4: Windows configureren

Na het resetten van Windows krijg je terug de typische startschermen te zien. Daar kan je inloggen met je Microsoft-account en alvast wat voorkeuren selecteren. Nu kan je opnieuw **OneDrive** configureren om je bestanden te downloaden en al je software opnieuw installeren en configureren.

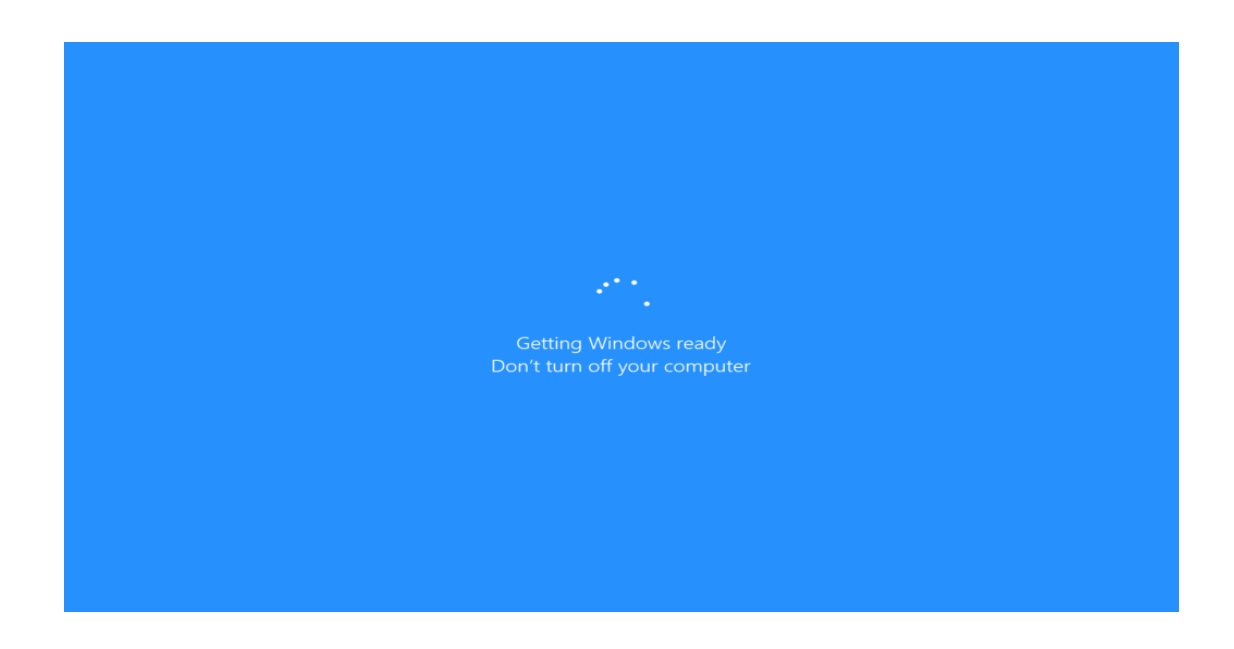

Windows volledig resetten neemt wel wat tijd in beslag.

Bron: Clickx Magazine van 21 september 2021